## **Thieme**

- 1. Go to the website [https://www.thieme-connect.de/products/all/home.html.](https://www.thieme-connect.de/products/all/home.html)
- 2. Click "Login" and "Open Athens / Shibboleth Login".

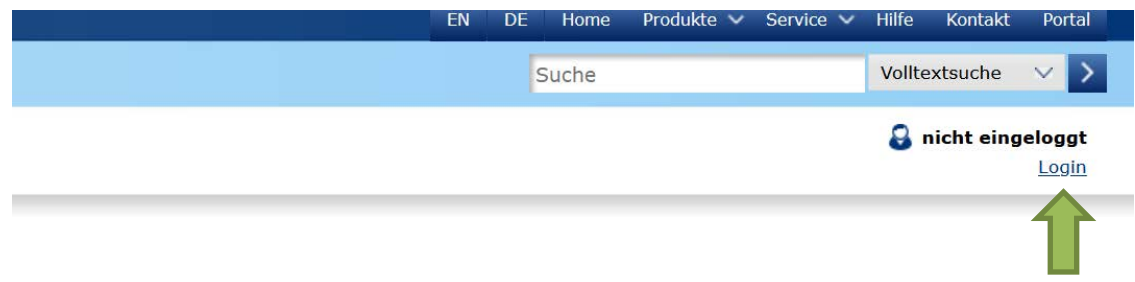

3. Choose "Deutschland (DFN-AAI)" and click "Weiter".

## Institutioneller Zugang über Shibboleth

Bitte wählen Sie Ihre Föderation aus\*

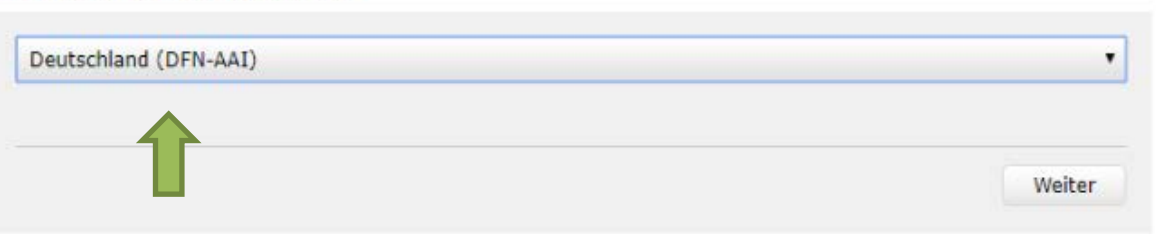

4. Choose "Hochschule Nordhausen" as institution and click "Weiter".

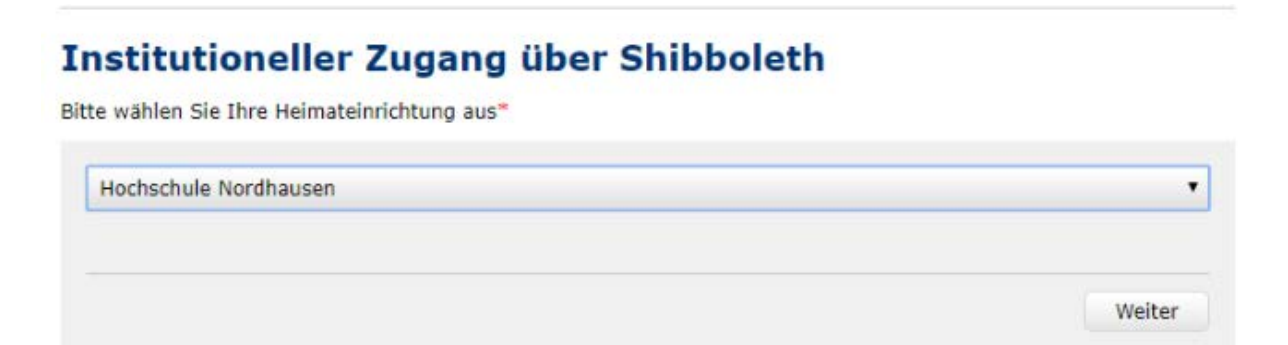

5. Enter your access data in the following window. These are the same as for the email account.

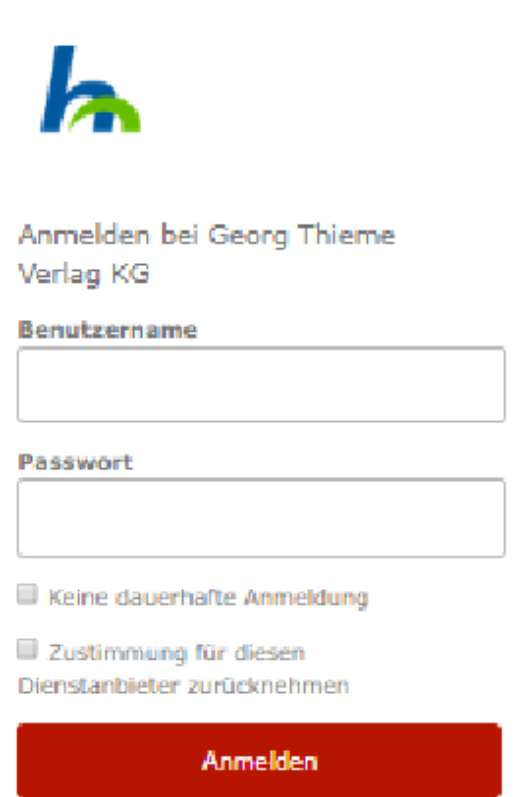

6. Confirm the information release.